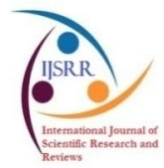

**Research article Available online www.ijsrr.org ISSN: 2279–0543**

# *International Journal of Scientific Research and Reviews*

# **Complete LabVIEW Code for Polarization Shift Keying and Error Correction**

# **Ram Soorat1, 2, Ashok Vudayagiri1,\***

<sup>1</sup>School of Physics, University of Hyderabad, Hyderabad 500046, India  $2$ Department of physics, Indian Institute of Technology, Delhi, India Email: rsoorat@gmail.com, ashok\_vs@uohyd.ac.in

# **ABSTRACT**

We report development of an integrated software module using LabVIEW and experimental setup for free space Optical Communication. The transmitter part of this module has in built option for reading a data from a file, convert it into a code to control a pair of diode lasers by switching them on and off. The receiver part of the software measures their polarization state. The protocol also contains hand-shaking, data transmission and also error correction codes which uses Hamming 7-4 protocol.

**KEYWORDS:** Polarization Shift Keying, LabVIEW, Handshaking, Hamming code.

#### **\*Corresponding author**

#### **Ashok Vudayagiri**

Associate Professor, School of Physics,

University of Hyderabad

Hyderabad, India

E-mail: ashok\_vs@uohyd.ac.in

#### **INTRODUCTION**

Optical methods for communication have become increasingly popular because of their large bandwidth and ease of use. However, while most optical methods are based on fiber, a few protocols use free space for long distance optical communication. Such protocols are especially useful in situations when fibers can not be laid, such as earth to satellite links, inter-satellite links or for link between mobile units. Fiber solutions are also superfluous in situations such on-chip connectivity's. In such situations free space communication are the solutions.

While fibre based protocols preferably use amplitude keying or phase shift keying, Free Space Optical(FSO) protocols can use either of them or in addition also use Polarization Shift Keying (PolSK) as well. This last method involves encoding the message bits with polarization state of a light pulse during transmission. The bits 0 and 1 are respectively mapped to two orthogonal states of polarization. PolSK has several advantages since light can be decomposed into several sets of mutually orthogonal polarizations, such as Vertical/Horizontal,  $45^0/135^0$ or RCP/LCP combinations. In each of this case, the two encodings are mutually orthogonal, in the sense that a light polarized in one state will show zero for measurement for other polarization. This results in an unambiguous measurement, except in presence of noise. This also becomes particularly useful in multi bit per symbol transmission<sup>1</sup>, although the different basis is not mutually exclusive and hence can provide some ambiguity. But a PolSK method is very robust with respect to measurement and can show high noise tolerances as shown by us in an earlier communication<sup>2</sup>.

To automate our data collection we developed an integrated software module using LabVIEW. LabVIEW is a proprietary software development environment by National Instruments Inc. USA. The program involves all relevant modules necessary to be used in PolSK communication. Although it is developed with our particular laboratory setup in mind, it is independent of the hardware involved and can be adopted with any other similar or compatible hardware. LabVIEW is one of the most popular software environments used in automation of experiments, both for control as well as data acquisition. While otherIntegrated Development Environments (IDE) such as MATLAB have recently added data acquisition andcontrol modules, LabVIEW offers some advantages such as graphical programming, which mimics building electronic circuitry. LabVIEW has been extensively used earlier either to simulate components ofan optical communication<sup>3</sup> laboratory instrumentation<sup>4</sup>, or for post processing error correction methods<sup>5</sup>. In this communication, we present a program that incorporates complete communication protocol, including

error correction using Hamming code. LabVIEW modules have been developed earlier to specifically work for optical communication. But they are essentially training modules for fibrebased communication or mostly work on Amplitude shift keying<sup>6</sup>. There has been a published work specifically designed to be used for PoLSK in free space communication<sup>7</sup>. The code developed by the authors measure a full Stokes Parameters but the code is limited to this measurement, whereas our code is a comprehensive program that involves authentication, handshaking, and error correction protocol.

#### **THE LabVIEW PROGRAM**

LabVIEW is a graphical programming interface developed and distributed by National Instruments Inc.  $USA^{8,9}$ . This has two distinct advantages over other programing environments (i) the graphicalmethod of programming makes it easier by removing the need to remember the code words, (ii) it hasbuilt-in modules to interface many different types of hardware units and (iii) can create an executable binary version, which can run on a different computer without installing LabVIEW, although this facility is available only on the professional versions. The ease of use and availability of extensive built-in modules has made LabVIEW very popular in case of laboratory automation as well as controlling communication protocol<sup>8,9,10</sup>. While many of the earlier work uses LabVIEW options to control TCP/IP and built-in communication protocols, we use a control program through DAQ card, which makes the system independent of hardware, i.e., the hardware consisting of diode lasers or APD's can easily be replaced without any modification of the software.

We have two independent parts of the code - the transmitter and the receiver part, each running ontwo independent computers. The synchronization between these two codes is explicitly obtained by theLabVIEW code and hence does not demand identical clock speeds or memory for these two computers. Inother words, the LabVIEW code is independent of the hardware parameters of either of the computers. This aspect is of particular importance, since the transmitter and receiver are running to two different computers and at two different physical locations. Instead of having a dedicated channel for the transmitter tothe receiver module and another one for the data, a single channel can be used wherein the receiver becomes active upon the start protocolcode sent by the transmitter. While this reduces the need for multiple channels, in practical situations, it is always necessary for the receiver to be constantly scanning for the start protocolcode. This is achieved in our code by use of a wait loop, wherein the receiver interprets any signal received and checks if it is the right code. If it is, it continues onto remaining subunits of the code. If not, it waits in the first loop.

The code described below is particularly designed for use in our experimental setup. But it can easilybe used for any other schemes as it is, or at best with very little modification. Our setup is described in detail in an earlier communication<sup>2</sup> and will be very briefly recounted here for sake of completeness.

#### **THE TRANSMITTER**

The transmitter consists of two VCSEL lasers, operating at 780 nm placed about a Polarizing beamsplitter (PBS) as shown in Figure 1.

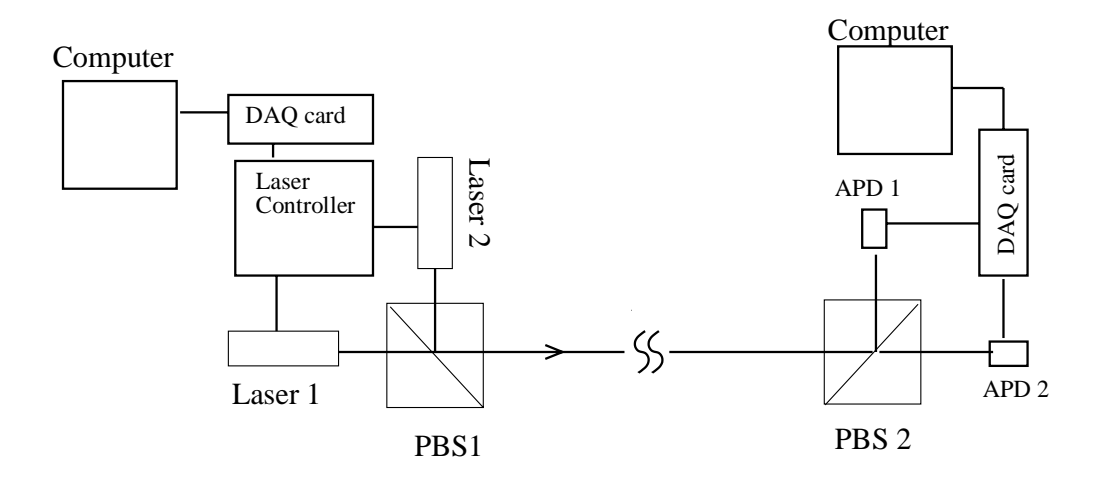

**Figure1. Schematic of the communication setup. Laser 1 and 2 are VCSEL lasers. PBS are polarizing beamsplitters. APD are Avalanche Photo Diode Modules**

The lasers and the PBS are arranged in such a way that vertically polarized part of light from laser1 and horizontally polarised part of light from laser 2 are coupled into the communication channel. Thelasers are controlled by the computer through a DAQ card, which in turn fires the laser controller. Laser 1 would be switched on if the message bit is 0 and Laser 2 would be switched on if the message bit is 1.

This would require the LabVIEW code to encode as

| Bit                  | Encoding |
|----------------------|----------|
|                      | 01       |
|                      | 10       |
| $\sim$<br><br>.<br>- |          |

**Table 1. Bit encoding**

The LabVIEW code achieves this by operating a transformation

 $k = 2^k \rightarrow Binary$  encoding number

Wherek is the message bit and the encoded number be as per table above. In addition, a clock pulse,either another VCSEL in case of an all-optical networking, or a pulse transmitted over a wire in caseof a hybrid connection could be used. We have tried both and the same software accounts for either of the method. With the clock pulse, the encoding scheme becomes

| Bit    | Encoding |
|--------|----------|
|        | 011      |
|        | 101      |
| no bit | 000      |

**Table 2. Bit encoding with clock pulse**

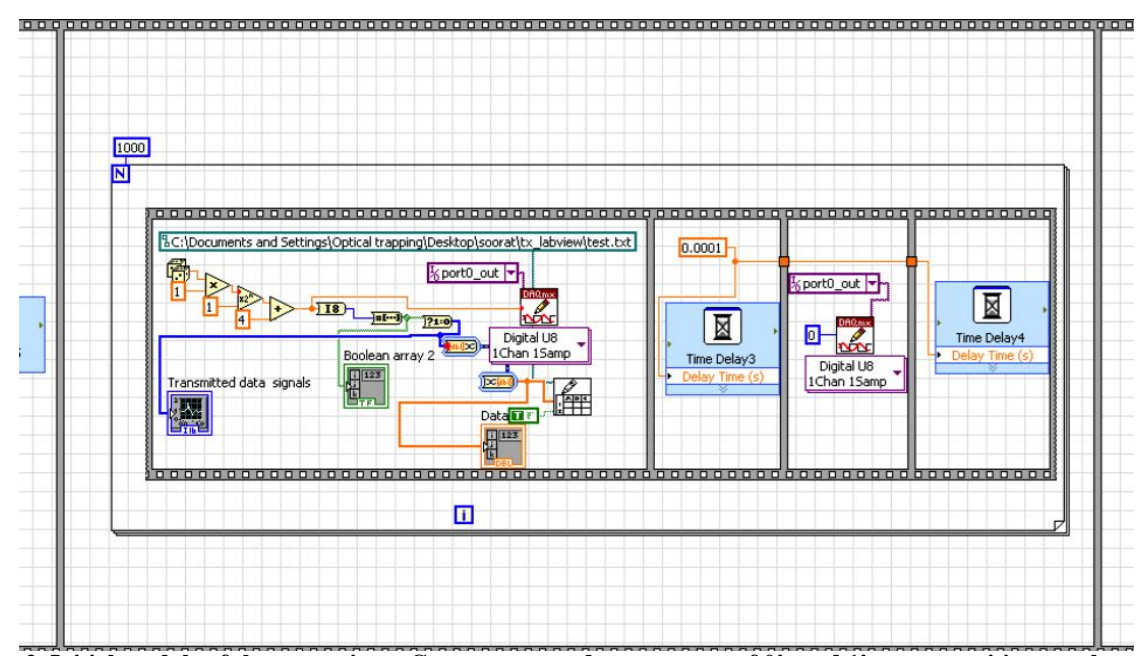

**Figure2. Initial module of the transmitter. Generates a random sequence of 0's and 1's, converts itinto a relevant format and writes it onto the digital port of the DAQ card using the DAQmx module ofLabVIEW**

The need for this clock pulse is explained the receiver section. Figure2. shows the initial module of the transmitter which generates a random sequence of 0's and 1's, converts it into a relevant format and writes it onto the digital port of the DAQ card using the DAQmx module of LabVIEW. This module was later replaced by the one which reads actual data from a saved file on the disk and similarly sends it to the DAQ card's output, which is shown in section 3.

#### **RECEIVER**

The receiver consists of another PBS whose output is incident on two Avalanche Photo Diodes APD1 andAPD2. The APD's used in our setup was PCD-mini 200 from SenSL. Any other SPC module which operates in Geiger mode and provides TTL pulses for each incident photon would work equally good. The TTL pulses from the APD module are connected to counter pints of the DAQ card NI - PCI - 6320. This card has 4 counter inputs, each with 32 bit resolution and a rate of 25 MHz with external clock. The receiver part of the LabVIEW code is designed to obtain these TTL pulses during the on-time of the clock pulse and total them. The code resets the total number each time the clock pulse is off. This aspect required a certain round about method within the code since the original counter-handling aspect built into the LabVIEW does not contain the reset feature, which is otherwise very important for our protocol.

# **OPERATION OF THE PROTOCOL**

The generic aspects of the protocol is graphically represented in Figure3. As per this, the steps involved are (i) Alice opens up the protocol with a wake up call (ii) Bob acknowledges (iii) Alice asks Bob to identify himself - so as to ensure that the data is given only to authorized receiver. (iii) Bob answers with a pre-agreed ID number. (iv) Alice compares this with the one stored in her computer and if it matches the protocol proceeds.

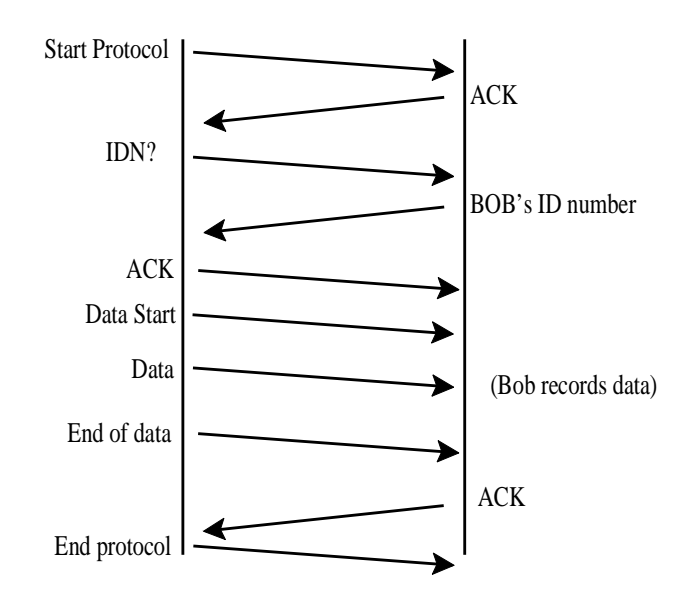

**Figure3. Elements of the protocol**

She acknowledges it (v) Then Alice starts a Data Start code and proceeds to transmit all the data. (vi) Bob stores the data on his computer (vii) Alice concludes transmission with an EoD code. (viii) Bob acknowledges receipt of all data (vi) Alice concludes the protocol with End-of-Protocol code.

The corresponding flow chart for the transmitter and receiver are given in Figure4. They represent the steps (i) through (viii) described above.

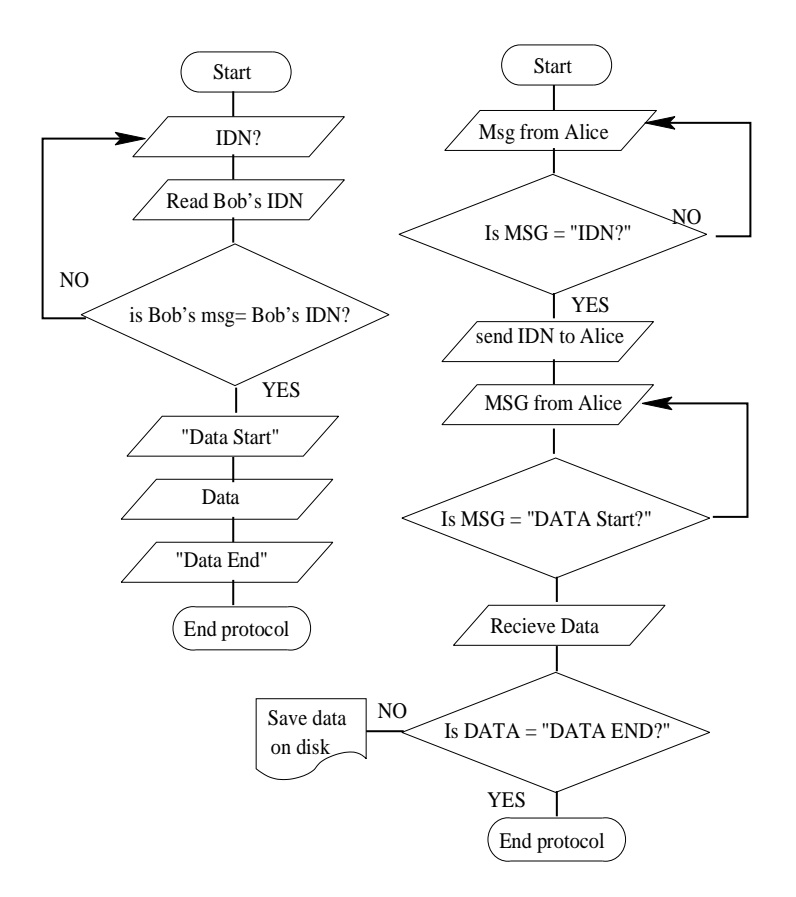

**Figure4. Flowchart of decision making**

The protocol makes use of a set of standard commands which are used by both Alice and Bob, such ascodes for Acknowledgment (ACK), Start of Data etc. Since these codes are a one-time standard, sharedboth by Alice and Bob, and any other parties involved, we create a set of global variables for thispurpose. The entire set can be shared as it is by all parties. The set of codes are shown in Figure5.

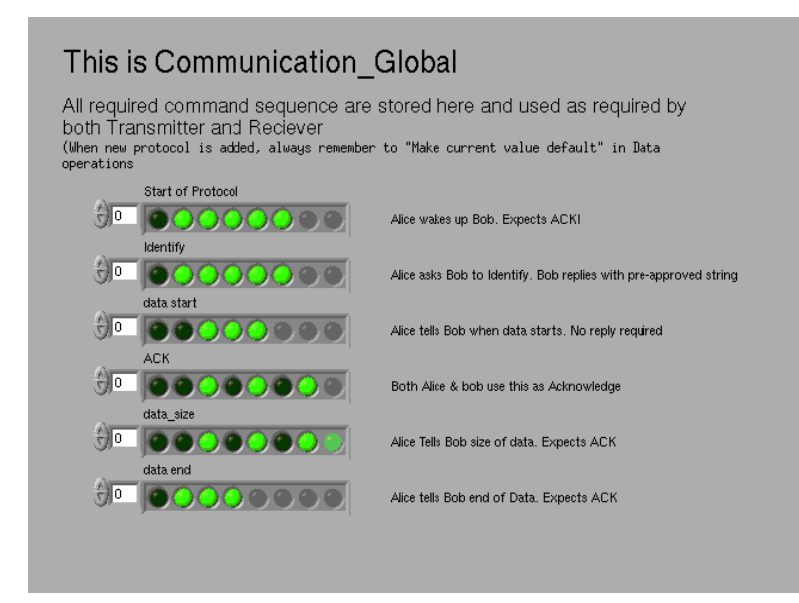

**Figure5. Front panel of the Global VI, showing all the codes for handshaking**

These codes are same for both Alice and Bob, and they pick appropriate global variable from the GlobalVI. A typical set of global codes would look like as in table below.

| Mnemonic              | Binary code | Description                                  |
|-----------------------|-------------|----------------------------------------------|
| <b>Protocol Start</b> | 0011 1110   | Alice wakes up Bob                           |
| Identify              |             | Alice asks Bob to identify Bob answers a     |
|                       | 0010 1110   | pre-approved identity code                   |
|                       |             | Alice tells Bob when data starts. Bob starts |
|                       |             | recording data                               |
|                       |             | Acknowledge                                  |
| Data start            |             | n is size of data in kbits                   |
|                       | 0001 1100   | End of Data (by Alice)                       |
|                       |             | Final closing of protocol                    |
|                       |             |                                              |
|                       |             |                                              |
| <b>ACK</b>            |             |                                              |
| Data size n           | 0101 0100   |                                              |
|                       | 1101 0100   |                                              |
| Data end              |             |                                              |
|                       | 0000 1110   |                                              |
| Protocol End          |             |                                              |
|                       | 1111 1111   |                                              |

**Table 3. Typical set of global protocol for communication**

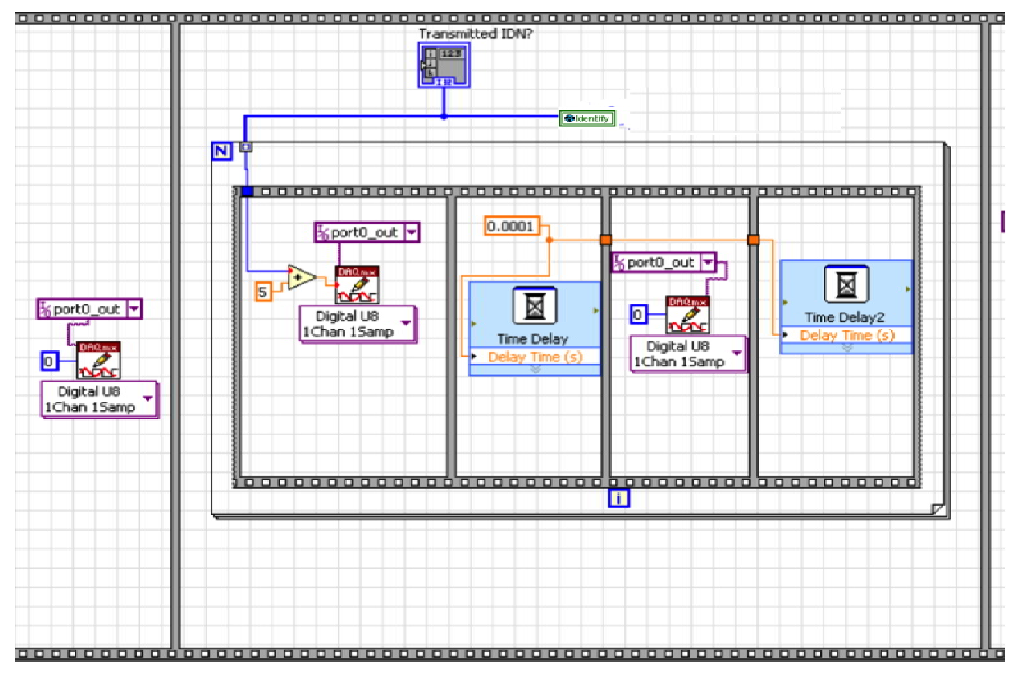

**Figure6. LabVIEW module to transmit theglobal VI codes**

Handshake protocols are shown in Figure6. andFigure7. These two modules are for transmission and receiving Figure6.shows the LabVIEW module for the handshake protocol. These modules exchange appropriate words from the Global VI between transmitter and receiver.

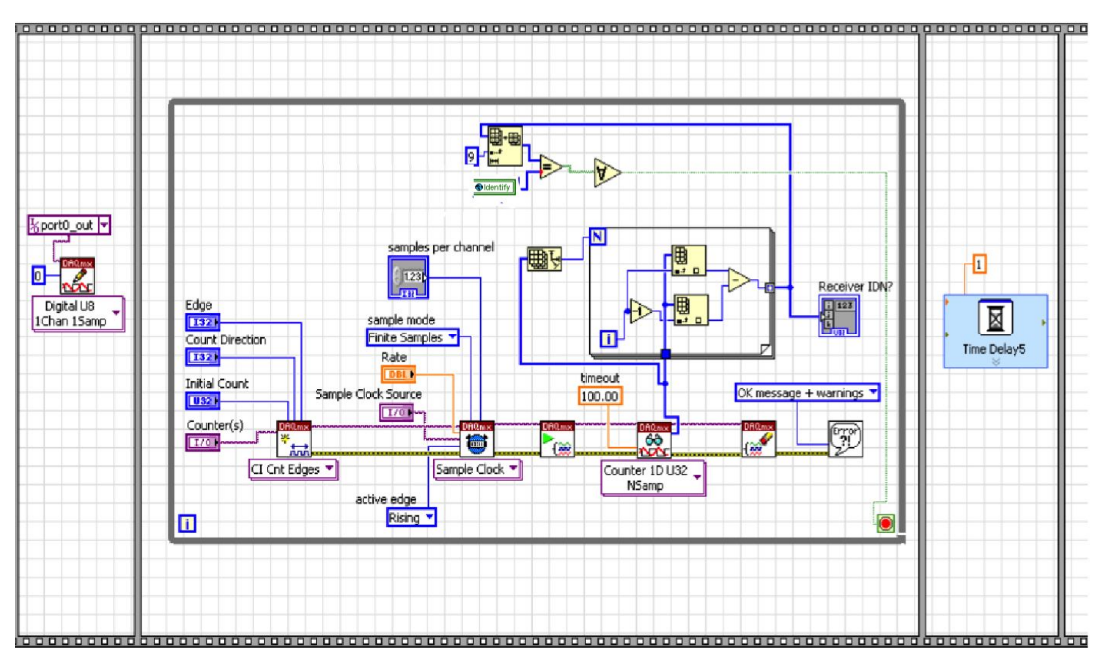

**Figure7. LabVIEW module to receive the global VI codes from Bob and compare with the stored bob's IDN**

#### **TRANSMITTER MODULE**

The LabVIEW module for transmitter is shown in Figure8. This program reads a binary file from the hard disk and convert it into individual bits for transmission through serial transmission. These bits are then converted into 8 bit word and then sent to write-to-port module of DAQ card.

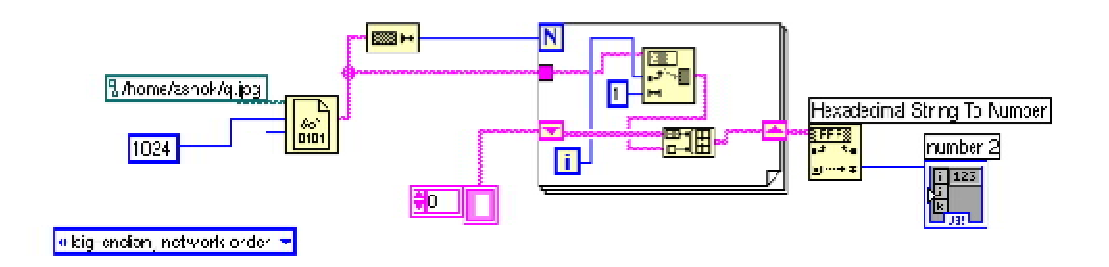

**Figure8. LabVIEW Code to read a binary file, in this case an image and extract individual bits for serial transmission**

#### **RECEIVER**

The LabVIEW component for the receiver runs on an independent computer, recording data from the two APD modules as shown in schematic 1. The program is started independently of the transmitter program and therefore at the beginning has a waiting loop with continuously analysingsignals received at the input. If the signal corresponds to previously agreed handshaking commands from Alice, only then the program goes to the next step. The all optical version of the module receives and analyses signal. The complete module is shown in Figure9. It contains four subunits, which are described below and shown separately in following Figures for sake of clarity.

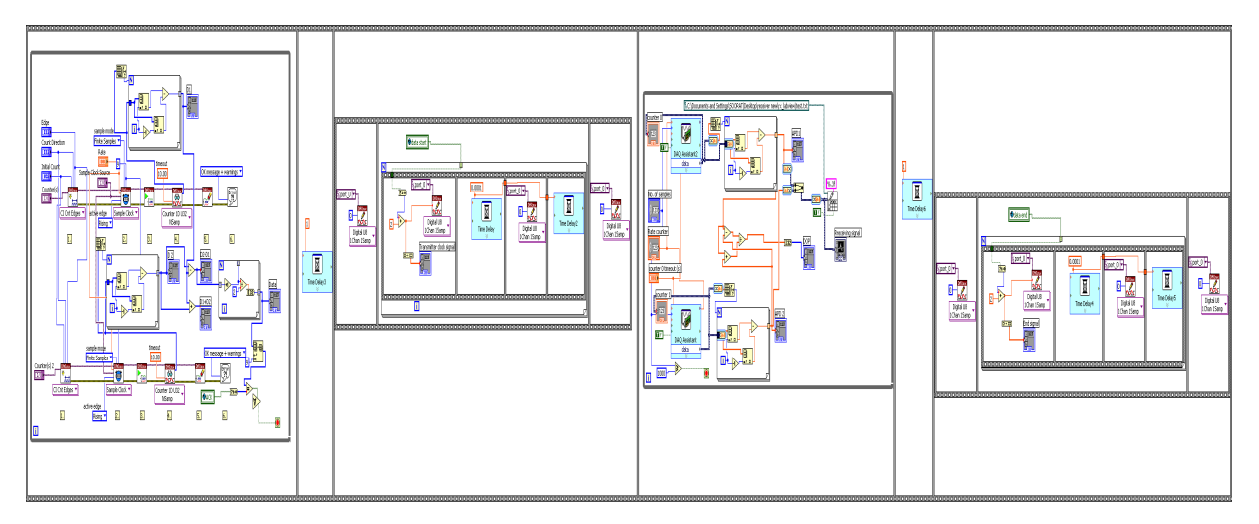

**Figure9. The complete receiver module**

The first module is shown in Figure 10. The two counters are initialized (top and bottom of the Figure)as well as the received signal is compared for Identify™ code. The identification of Bob is the merelyensure that Alice is transmitting the message to only authorized receiver and not to any one else.

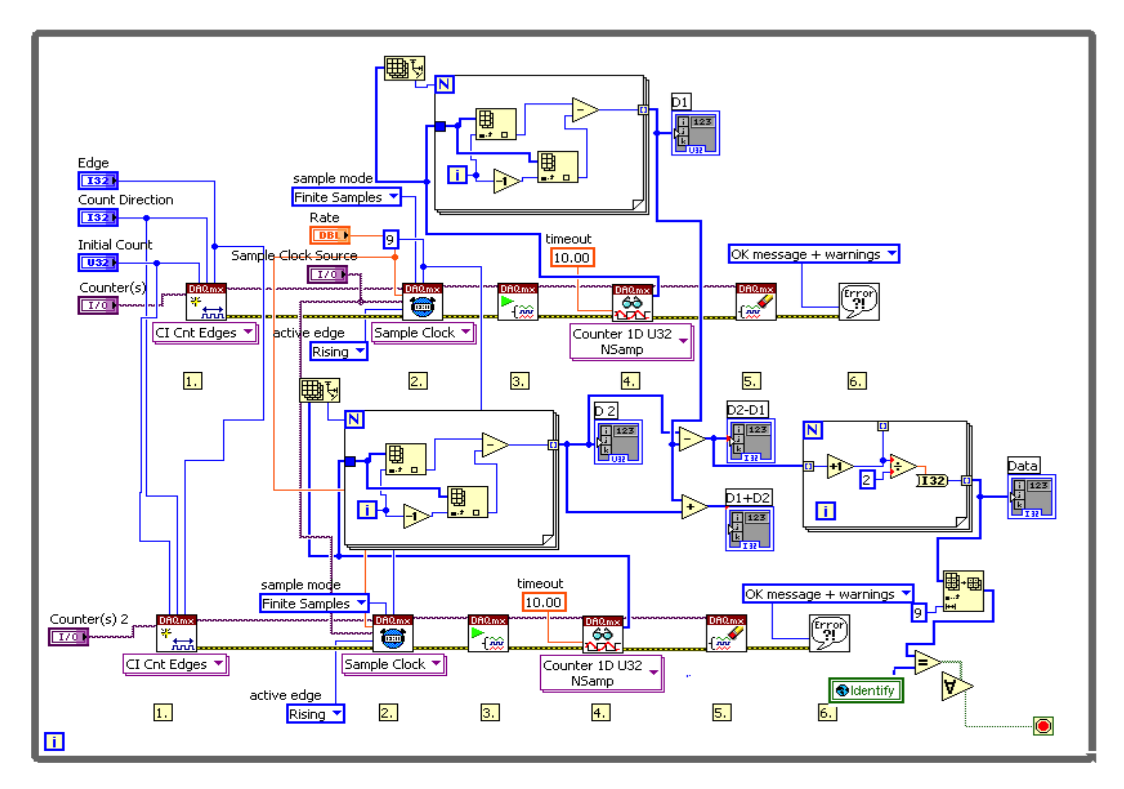

**Figure10. First module of the Receiver. It initializes relevant parameters of DAQ and also waitsin a whileloop until it receives an Identifycommand from receiver**

As mentioned in previous section, the module is built around NI DAQ card PCI 6320 but in realityuses LabVIEW modules which are hardware independent and hence can be used with any other card withsimilar features. The APD modules provides

TTL signals for every photon that is incident on them,which are fed to the counter inputs of the DAQ card. The LabVIEW module follows the steps (i) Create aCounter Input channel to Count Events. The Edge parameter is used to determine if the counter will increment on rising or falling edges. (ii) Call the DAQmx Timing VI (Sample Clock) to conFigure the external sample clock timing parameters such as Sample Mode, Samples per Channel, and Sample Clock Source. The Edge parameter can be used to determine when a sample is taken. (iii) Call the Start VIto arm the counter and begin counting. The counter will be preloaded with the Initial Count. (iv) For finite

measurements, the counter will stop reading data when the Samples per Channel have been received. (v) Call the Clear Task VI to clear the Task. (vi) Use the pop-up dialog box to display an error if any.

The program takes input from two APD's on two counter channels, totals the TTL signals obtainedwithin till the edge detector detects fall of the clock pulses. Since the modules are not equipped with intermittent resetting of the counter, the counts within a clock pulse duration is obtained by subtracting old total from new total. The software also computes ™State of Polarization  $TM$  as given by (1).

$$
S = \frac{APD1 - APD2}{APD1 + APD2} \dots \dots \dots (1)
$$

APD1,2 indicates counts on respective APD's within the clock pulse duration. If the value of S is positive, the program assigns data to 1 and if S is negative, the data is assigned to 0. As explained in reference<sup>2</sup>, this differential method of measurement provides a higher threshold against depolarization noise due to atmospheric effects.

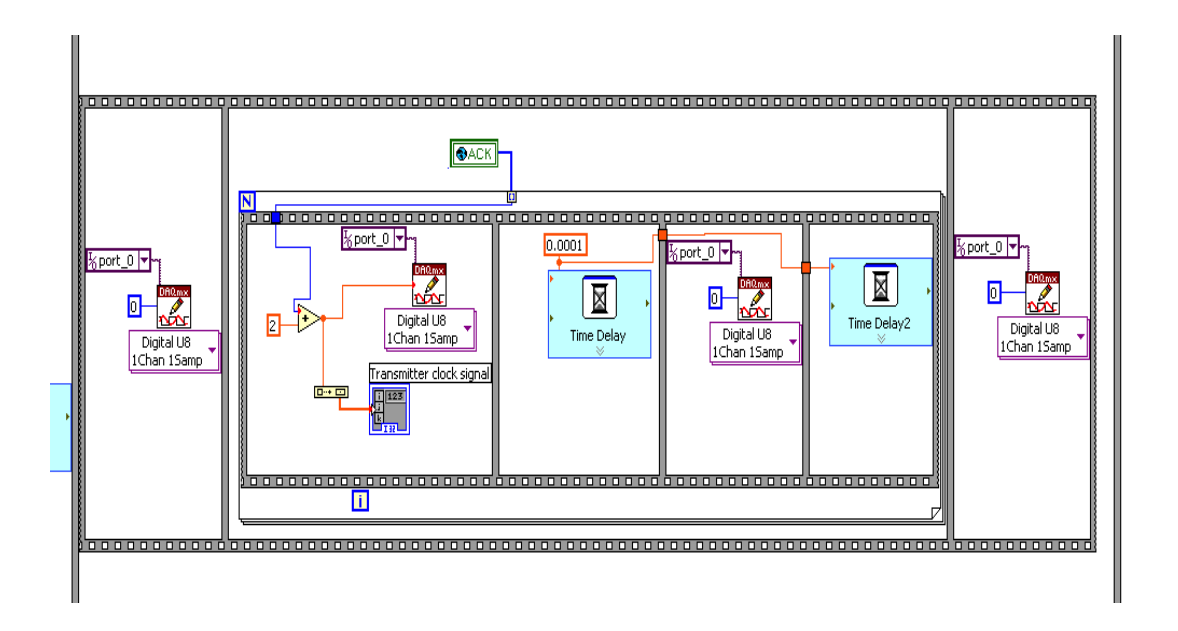

**Figure11. Second module of the Receiver. The module sends an acknowledge signal to Alice and proceedsfurther**

The second moduleFigure11. take care of handshaking, in particular that of sending ACK signals to Alice. The third module is the main subunit which computes SoP as per equation (1) and also saves the data onto a file for further processing.

#### **REEOR CORRECTION USING HAMMING CODE**

Hamming code [12] is one of the industry standard algorithms to detect and correct bit flip errors during transmission. The most practical conFigureuration is the (7,4) mode, wherein three parity bits (p1, p2 and p3) are added to four data bits (di,  $i = 1, 2, 3, 4$ ), adding upto 7 bits.

$$
p_1 = d_1 \oplus d_2 \oplus d_4;
$$
  
\n
$$
p_2 = d_1 \oplus d_3 \oplus d_4;
$$
  
\n
$$
p_3 = d_2 \oplus d_3 \oplus d_4 \dots \dots \dots (2)
$$

While in normal circumstances the parity bits are computed and interspersed with the data so as tomake a 7 bit word as  $p1$ ,  $p2$ ,  $d1$ ,  $p3$ ,  $d2$ ,  $d3$ ,  $d4$ . However, since we started working with random numbers initially, we adopted a method wherein the data are sent at first and the parity bits are computed and transmitted later. This method was particularly adopted for use in a future use of Quantum Key Distribution protocol<sup>13</sup> wherein the data bits would be sent through quantum channel while the parity through the classical channel. However, the mathematics related to the computation and use of the syndrome set was identical whether the parity bits were transmitted interspersed with data bits or otherwise.

The LabVIEW code for this part consists of the transmitter part computing the relevant parity bitsand create the Generator matrix G. The receiver code has modules to use this matrix G, identify the error as per standard methods and then correct them. The code follows standard computational method as

$$
P = \begin{pmatrix} 1 & 1 & 0 & 1 \\ 1 & 1 & 1 & 0 \\ 1 & 0 & 0 & 0 \\ 0 & 1 & 1 & 1 \\ 0 & 1 & 0 & 0 \\ 0 & 0 & 1 & 0 \\ 0 & 0 & 0 & 1 \end{pmatrix} \begin{pmatrix} d1 \\ d2 \\ d3 \\ d4 \end{pmatrix} \dots \dots \dots \dots (3)
$$

This protocol is valid to correct any single bit flips within each set of four data bits. In order to test the efficiency of this code, we generated test data with and introduced bit flip noise with a specific data rate. A given data with random sequence of zeros and ones were created and each bit was flipped with a given probability.

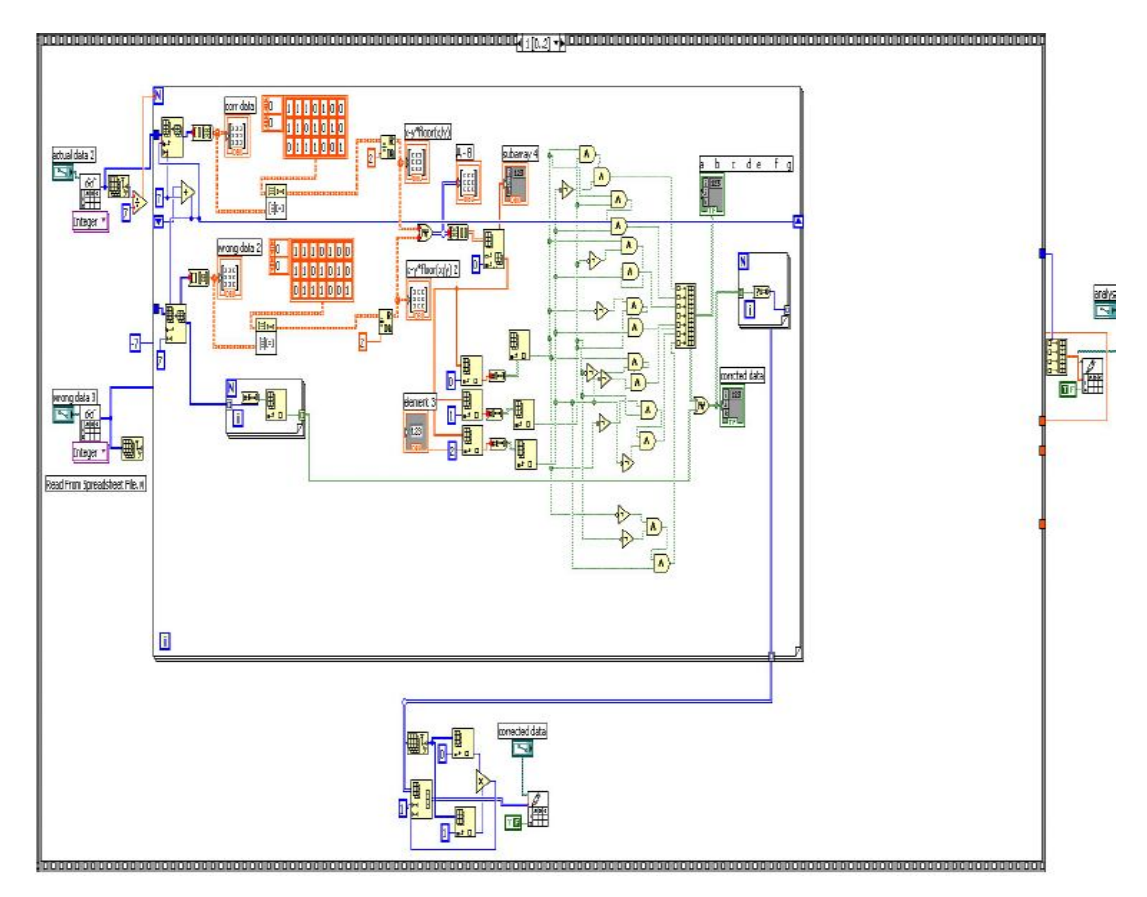

**Figure12. Receiver module of the Hamming correction code to read the generator matrix G and operateit on the data**

For instance, a probability of bit flip of 0.6 would eventually create a sequence with 60% error rate. The LabVIEWcode shown in Figure12.would create the Syndrome set P from the original data and this set was used on the data with bit errors to identify position of the bit flip for every set of 4 bits and hence corrected. The corrected data was again compared with the raw data and a final bit error rate was computed. In ideal situation, the bit error rate after Hamming operation should be zero. But if the original error rate is high, the Hamming operation is ineffective, because it fails to correctly identify the bit flip positions if the number of flips is more than onein four bits. This may lead to either not correct the bit flips or create new bit flips during the operation of the syndrome.

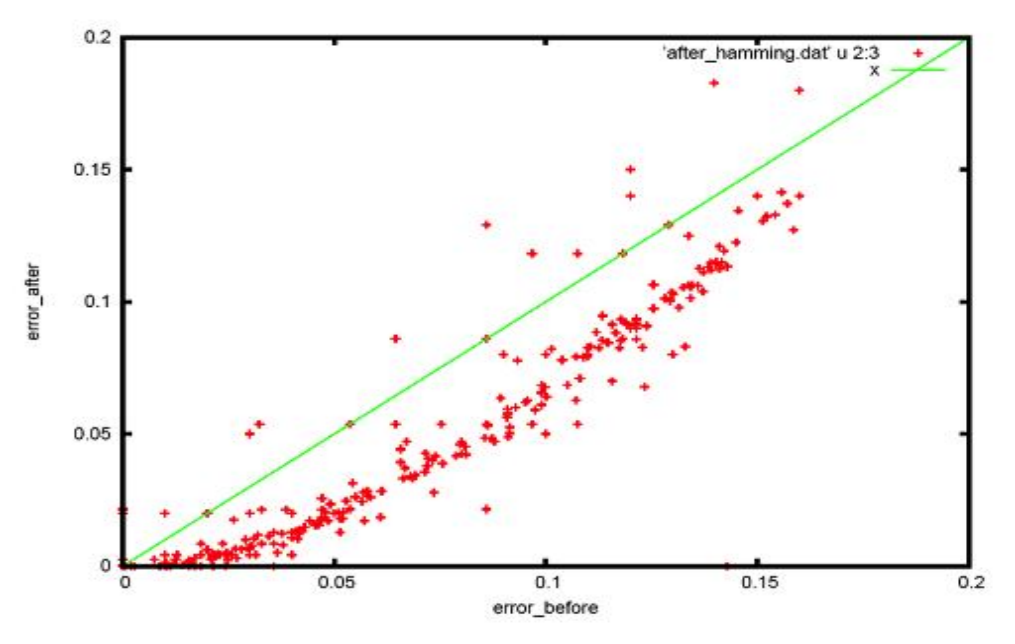

**Figure13. Efficiency of (7,4) Hamming error for a test data. See text for details**

A typical run for a data set of about 5000 data bits is shown in Figure13. The Figure13.compares bit error rates before and after running the Hamming error correction code. The straight solid line is representative of the same bit error rate, indicating no effect of error correction. The scatter points are the actual bit error rates for the test data. If the Hamming operation fails to correct the errors, or creates new bit flips instead, the bit error rate after the operation remains same as that before the operation and such a data would lie on the straight line.

It can be seen that most of the runs are below the straight line, indicating that the error rate has indeed been reduced due to the Hamming operation. However, the correction is not very effective when the error rate increases. When error rates are small, the bit error rate after Hamming operation are almost zero - indicating an error correction of very high efficiency. A little around 0.05, corresponding to 5% error rate,the errors after Hamming operation are still significant, even though they are reduced to less than 5%rate. The Figure also shows that there are a few occurrences when the errors are not only not corrected, but actually increased, which is the situation for a few runs that lies about the solid line. As the initial error rates approach 18%, the data appear closer to the solid line, indicating that Hamming operation is almost totally ineffective above this range.

#### **CONCLUSION**

We have prepared an integrated LabVIEW program for use of free space optical communication system using Polarization Shift Keying with Binary coding. The program is designed

to control two diode lasers, each providing light polarized in orthogonal directions, initially mapped to bits 0 and 1. Corresponding light polarization is measured at the receiver, with the help of a Polarizing Beam Splitter (PBS) and a pair of Avalanche Photo diodes (APD). This measurement is in form of a State of Polarization, which takes into account any polarization scrambling during traverse through atmosphere. The differential method adopted provides a higher threshold against noise. The LabVIEW program presented here integrates all these aspects as well as all the relevant handshaking commands. It also includes a (7,4) Hamming code error correction protocol, but with a post process option.

There are two main advantages of LabVIEW- (i) A graphical programing interface with drop downmenus make the task of programing easier. (ii) Simultaneously, many of the required modules such asconnectivity to DAQ cards etc. are already built in and the user has to simply choose the relevant modules. At the same time, it also offers the power of nominal programming such as global/local variables. LabVIEW also allows compiling the code to a stand alone, executable module, which can be run on computers without LabVIEW installed. While there have been many adaptations of the LabVIEW in communication experiments, most of the works presented in literature are of basic modules only. The program presented here consists of a comprehensive protocol, including authentication, handshaking and error correction.

In this program, we have exploited the digital output of a DAQ card to pulse the lasers appropriately for transmitter side and time synchronized counter acquisition to count the pulses from an SPCD moduleon the receiver side. The protocol is completely integrated and contains handshaking protocols as well as the Hamming code for error correction. At the same time, it is also modular so that individual components can be corrected or replaced as required. Full professional versions of LabVIEW also allow creating a stand-alone executable module, which can be run on independent computers. Future goal is to convert the present protocol for embedded versions such as FPGA or Raspberry Pi, which is also allowed by LabVIEW itself.

# **ACKNOLWDGEMENT**

This work was supported by Department of Information Technology, Govt. of India. Ram Soorat thanks UGC-RGNF grant for fellowship. We also thanks Madhuri and Sunitha for their help during this work.

#### **REFERENCESS**

- 1. Benedetto S, Gaudin R,Poggiolini P, Direct Detection of Optical Digital Transmission Based on Polarization Shift Keying Modulation, IEEE J. Sel. Areas in Commun.1995; 13(3): 531.
- 2. Soorat R, Vudayagiri A,Noise Characterization in Free Space Polarization Modulation Communication Using Simulated Atmospheric Conditions in Laboratory, Int. J. of Eng.Technical Res. 2014; 2(9), 89.
- 3. Gutirrez C R and Duelk M, Using LabVIEW™ for advanced nonlinear optoelectronic device simulations in high-speed optical communications, Comp. Phys. Communications, 2006; 174, 431.
- 4. Sumathi S and Surekha P, LabVIEW based Advanced Instrumentation Systems, Springer, 2007; ISBN:3540485007 9783540485001
- 5. Cox W.C, Simpson J.A , Domizioli, C.P, Muth J.F. Hughes, B.L, An Underwater Optical Communication System Implementing Reed-Solomon Channel Coding ,IEE, 2008; 978(1): 4244.
- 6. Online tutorial of National Instruments, Lesson 8 Free Space Optical Communications, http://www.ni.com/example/13557/en/
- 7. Ye Yu, Yangan Z, Xueguang Y, Qingxiang H,A LabVIEW-based real-time measurement system for polarization detection and calibration, Optik - Int. J. of Light and Electron Optics,2014; 125: 2256.
- 8. Lisa K W and Je\_rey T, "LabVIEW for everyone: Graphical programming made easier", Prentice Hall, USA, 1996;
- 9. Chance E, Vipin V, Wesley Z and Richard H, National Instruments LabVIEW: A Programming Environment for Laboratory Automation and Measurement , J of Lab. Automation. 2007; 12: 17.
- 10. Nie C Y, Xu S and Ji S, Data Acquisition and Realization of Communication Transmission Based on LabVIEW, Int. Conf. on Computer Science and Electronics Engineering (ICC-SEE), 2012; 3, 215-218.
- 11. Zhengyong L,Lanlan L, Jian W, and Chongqing W, High-speed polarization-shift keying: experimental and numerical investigation, Chin. Opt. let, 2012; 10: 20601.
- 12. Richard H, Error detecting and error correcting code, The Bell S, Techn. Journal, 1950; 29(2): 147.
- 13. Nicolas G, Gregoire R, Wolfgang T, and Hugo Z, Quantum Cryptography, Rev. Mod. Phys, 2002; 74(1), 145.